# **Tendering**

### **About Bechtel acquisition**

Bechtel's acquisition team, including the subcontracts and procurement functions, is responsible for the tendering, award, and administration of subcontracts and purchase orders for services, materials, and equipment. The tendering process—including evaluation of potential bidders, bidder selection, solicitation, evaluation, and award-is carried out on-project.

## Who can participate?

Tender documents may be offered to qualified/registered firms from the global contracting community, excluding entities, companies, and individuals restricted by applicable law, regulation, or contract. Qualification is based on demonstrated experience, financial capability, current capacity, and other objective criteria.

### How can potential bidders apply?

Prospective suppliers and subcontractors may register through Bechtel's Supplier Portal, accessible through the web site addresses listed to the right. Those who have difficulty in the registration process may request assistance through: iraqacqu@bechtel.com.

### Who will receive a tender?

Bechtel will evaluate a potential bidder's capability to perform a specific scope of work based on the information provided by the interested party and based on other information available from third-party sources. A representative group from the list of qualified firms will be invited to submit offers on specific tenders. The number of bidders invited to participate will vary.

### How is a subcontractor selected?

Evaluation of offers is conducted on the basis of criteria clearly set forth in the tender documents, including safety, quality, schedule, and price. Only responsive bids and responsible bidders will be considered in the selection process. Award may be made without discussions, or, if additional information is required, a short list of bidders may be invited to participate in discussions.

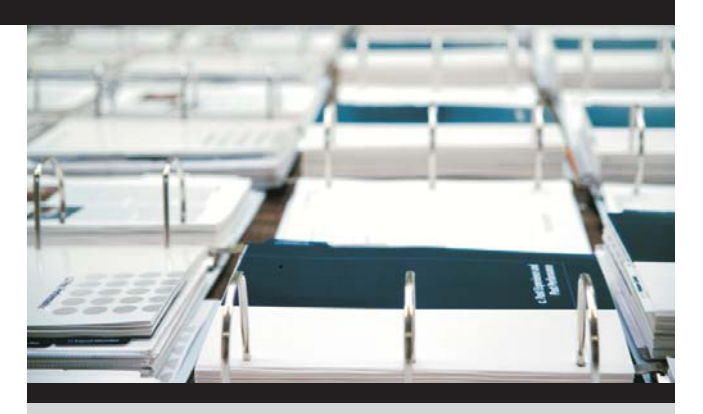

**Bechtel web site addresses** http://www.bechtel.com/ https://supplier.bechtel.com/ https://contractor.bechtel.com/

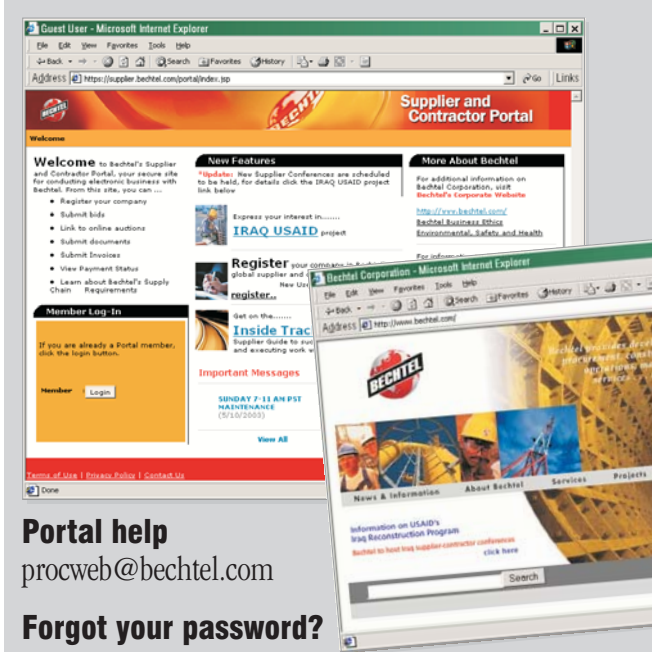

- 1. Click "login"
- 2. Click "Forgot your password?"
- 3 Enter username
- 4. The system will send you a temporary password

#### The portal says your company is registered, but you can't access the file

- 1. Register vourself
- 2. Click "Bechtel Vendor Administration" when prompted that your company is already registered
- 3. Complete the automated request
- 4. Vendor Administration will verify your right to access the file and add you to your company's list